UNIWERSYTET MEDYCZNY IM. KAROLA MARCINKOWSKIEGO W POZNANIU

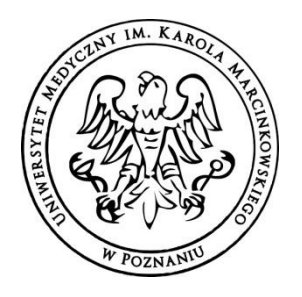

CENTRUM E-LEARNINGU

# **INSTRUKCJA DLA NAUCZYCIELI AKADEMICKICH DOT. PROWADZENIA ZAJĘĆ ONLINE (MS TEAMS) PRZEZ PLATFORMĘ LMS**

1. Aby przejść do platformy e-learningowej w celu uruchomienia wykładu online należy zalogować się na swoje konto do systemu WISUS:

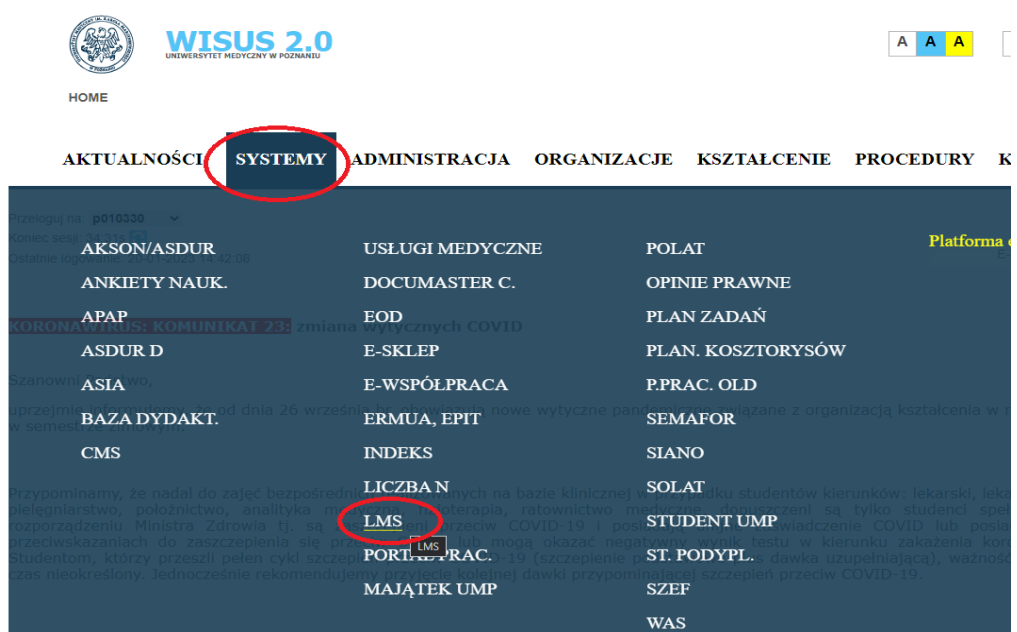

Kolejno wybieramy **SYSTEMY** => **LMS**

2. W nowej karcie przeglądarki zostanie uruchomiona platforma LMS. Na stronie głównej należy przejść do sekcji **Przegląd kursów –** w tym miejscu widzimy kafelki z nazwami przedmiotów, do których zostaliśmy przypisani jako nauczyciel.

Na początku warto zmienić filtr wyświetlanych kursów na **Aktualne**. Dzięki temu będą wyświetlać się przedmioty, które obowiązują w danym roku akademickim.

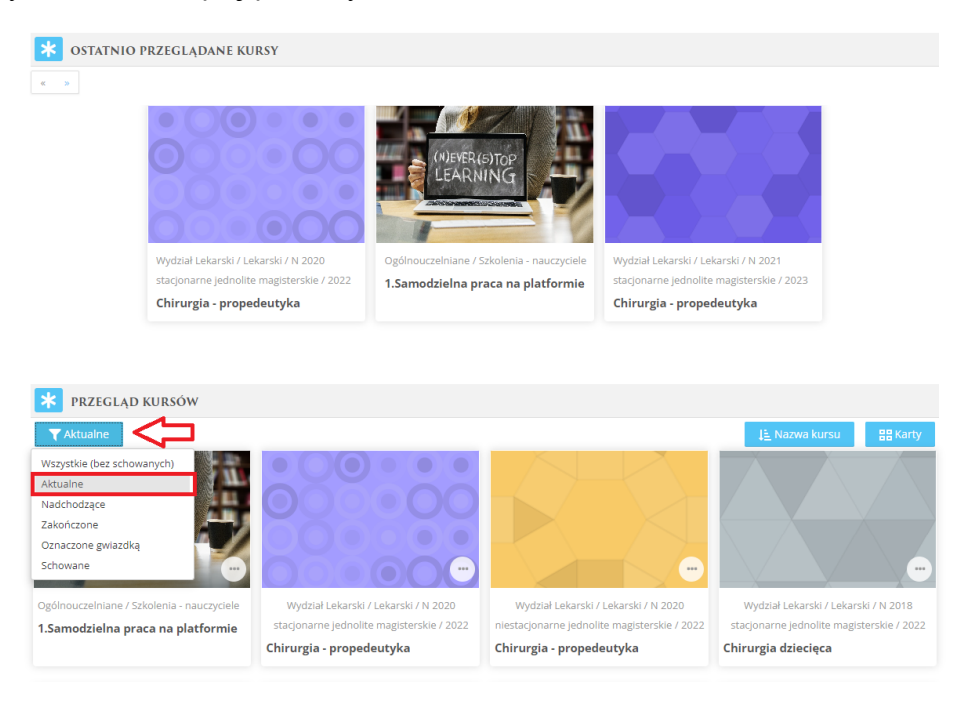

3. Z listy kafelków odnajdujemy interesujący nas przedmiot i w niego klikamy. Przy każdym przedmiocie mamy informacje o wydziale, kierunku, roku naboru oraz roku akademickim, np. **Wydział Lekarski / Lekarski /N 2020 stacjonarne jednolite magisterskie / 2023**, *gdzie N 2020 stacjonarne jednolite magisterskie* to rok naboru - w tym przypadku aktualnie **4 rok studiów** (analogicznie nabór N 2021 - to obecnie będzie 3 rok studiów, N 2022 - 2 rok itd.). Przedmioty są podzielone na studentów **stacjonarnych** oraz **niestacjonarnych**.

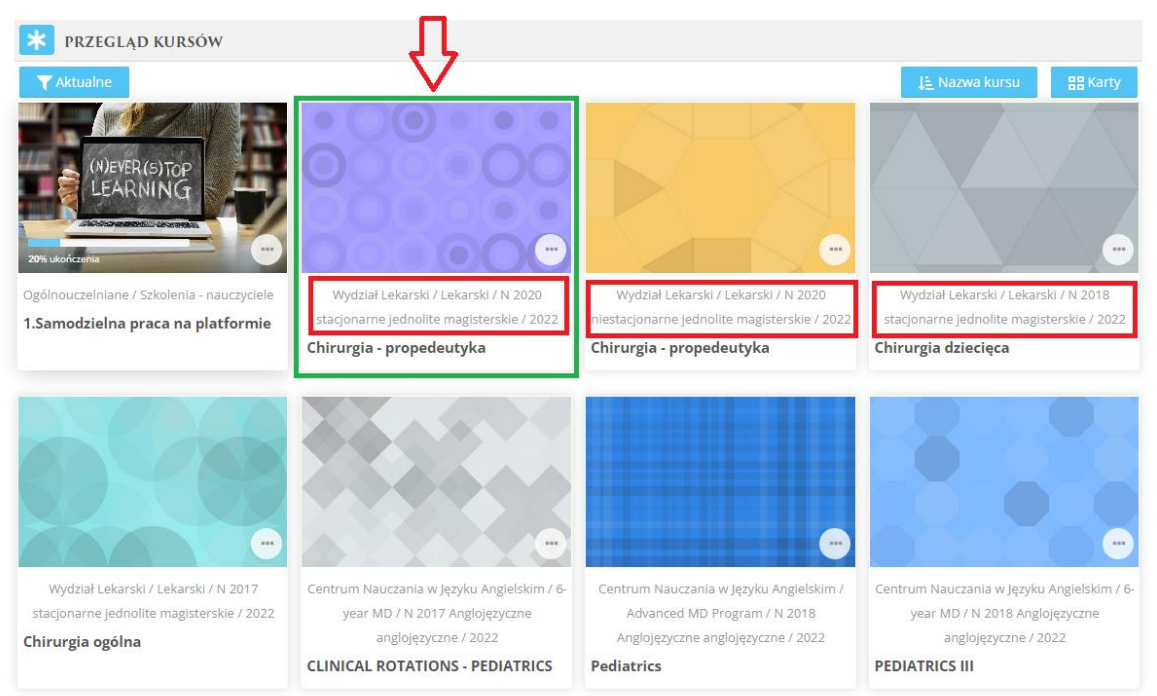

#### 4. Po przejściu do kursu odnajdujemy odpowiedni termin spotkania i klikamy w datę.

\* *Informacją o ograniczeniach proszę się nie przejmować - z poziomu widoku nauczyciela widać ustawienia systemowe.*

### **Wykłady online**

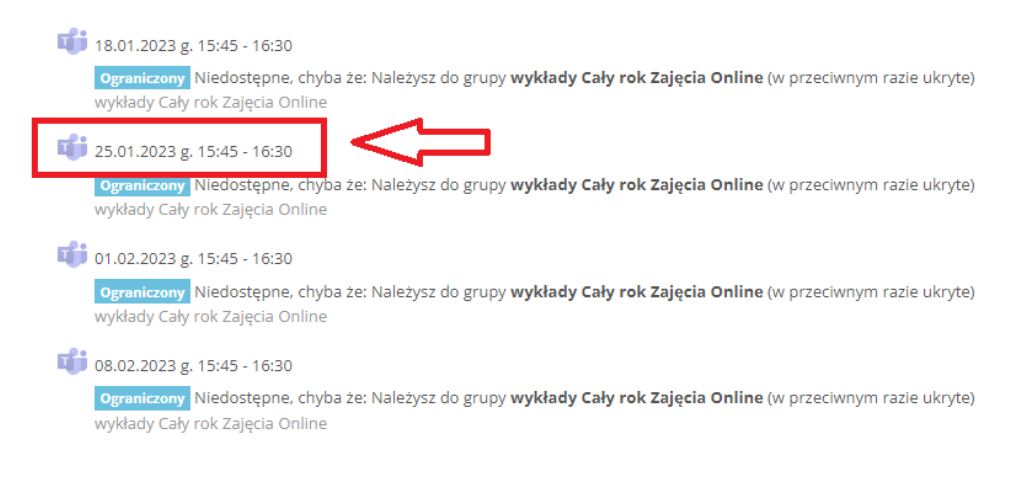

#### 5. Po wybraniu odpowiedniej daty należy kliknąć **Otwórz spotkanie.**

Kokpit > Moje kursy > Chirurgia - propedeutyka Wydział Lekarski (1361) > Cały rok > 25.01.2023 g. 15:45 - 16:30

# Teams spotkanie online 25.01.2023 g. 15:45 - 16:30

wykłady Cały rok Zajęcia Online

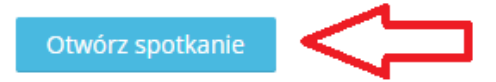

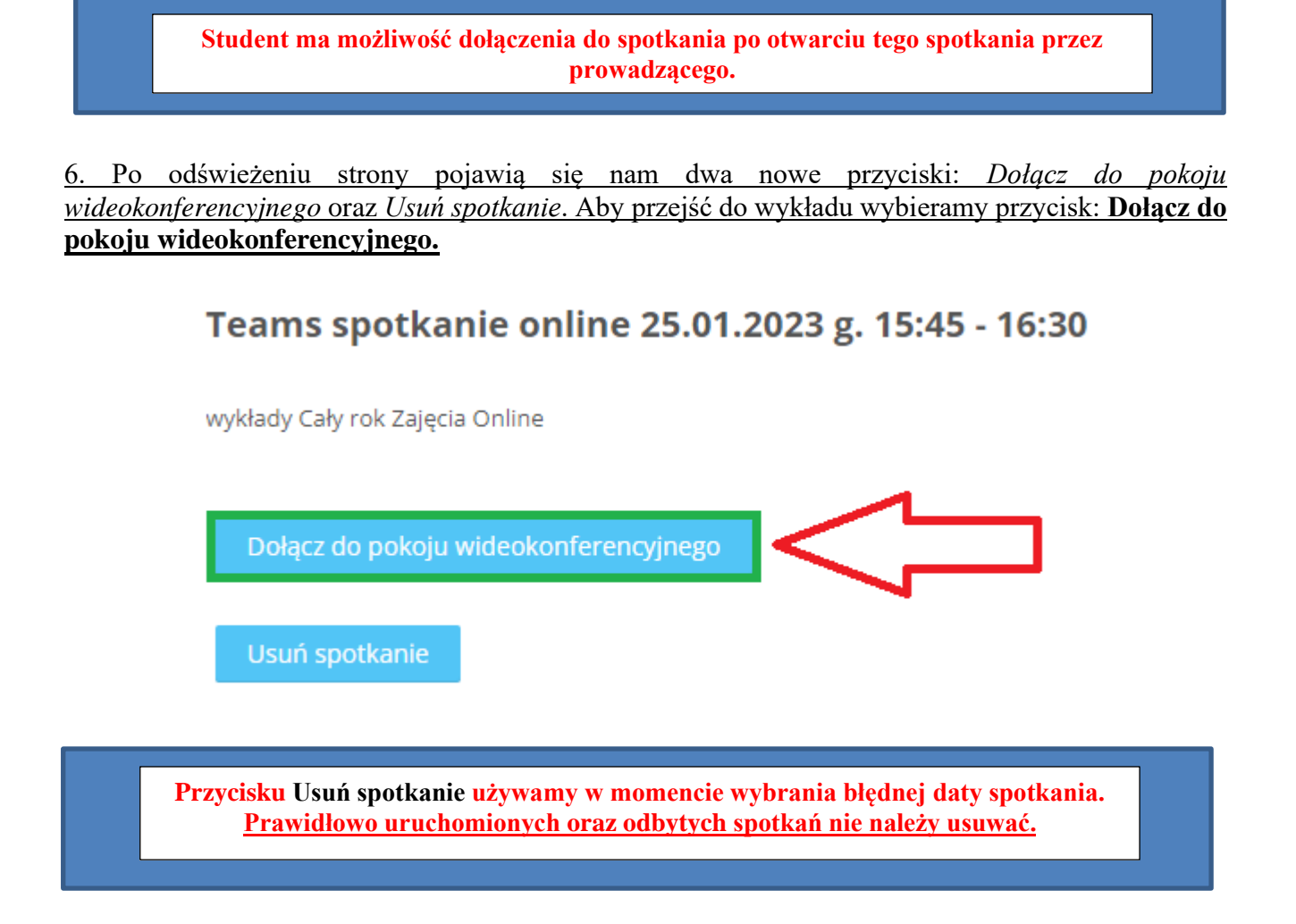

# 7. Następnie ukaże się nam komunikat o otwarciu aplikacji MS TEAMS.

Proszę pamiętać, że powinniście być Państwo zalogowani na konto MS Teams w domenie naszego Uniwersytetu (jeśli macie Państwo jakiś kłopot z kontem MS Teams, np. zapomnieliście Państwo hasła) – uprzejmie proszę o zgłoszenie tego faktu na: [helpdesk@ump.edu.pl\)](mailto:helpdesk@ump.edu.pl).

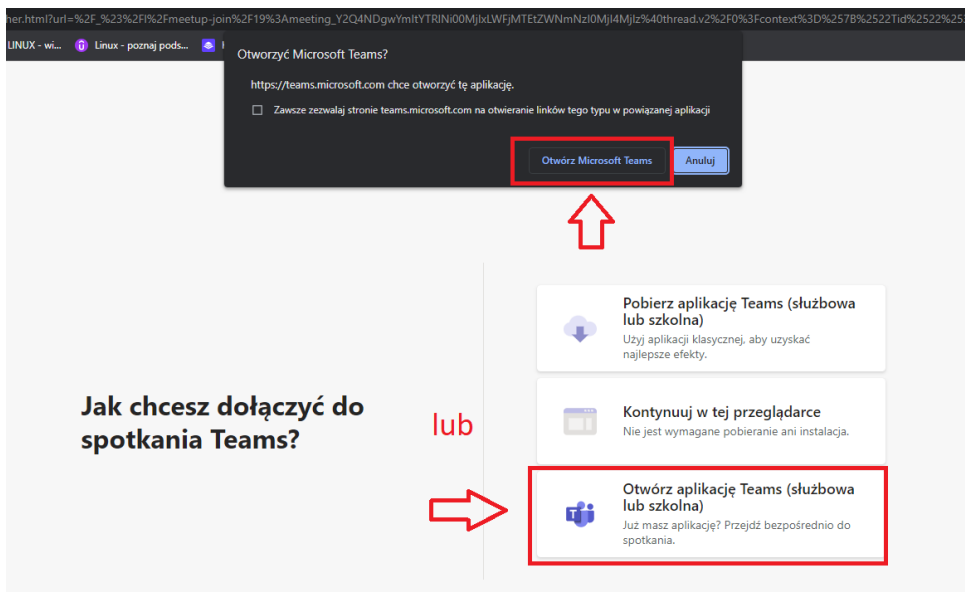

# Najczęściej pojawiające się pytania:

# *Czy wykład na platformie LMS mogę uruchomić o innej godzinie?*

• Nie ma przeszkód aby wykład zaplanowany dnia 25.01.2023 g. 11:00 uruchomić wcześniej lub później. Najważniejsze jest, aby poinformować o tym fakcie studentów.

#### *Czy wszyscy studenci mają dostęp do spotkania?*

• Wszyscy studenci, którzy powinni dołączyć do spotkania, mają do niego dostęp. Nie ma konieczności dodawania studentów ręcznie.

### **Inne ważne pytania i odpowiedzi można znaleźć tutaj:<https://cel.ump.edu.pl/faq-lms>**

W przypadku problemów prosimy o kontakt z Centrum E-Learningu:

- tel.: 61-845-27-63
- mail: zdalne@ump.edu.pl